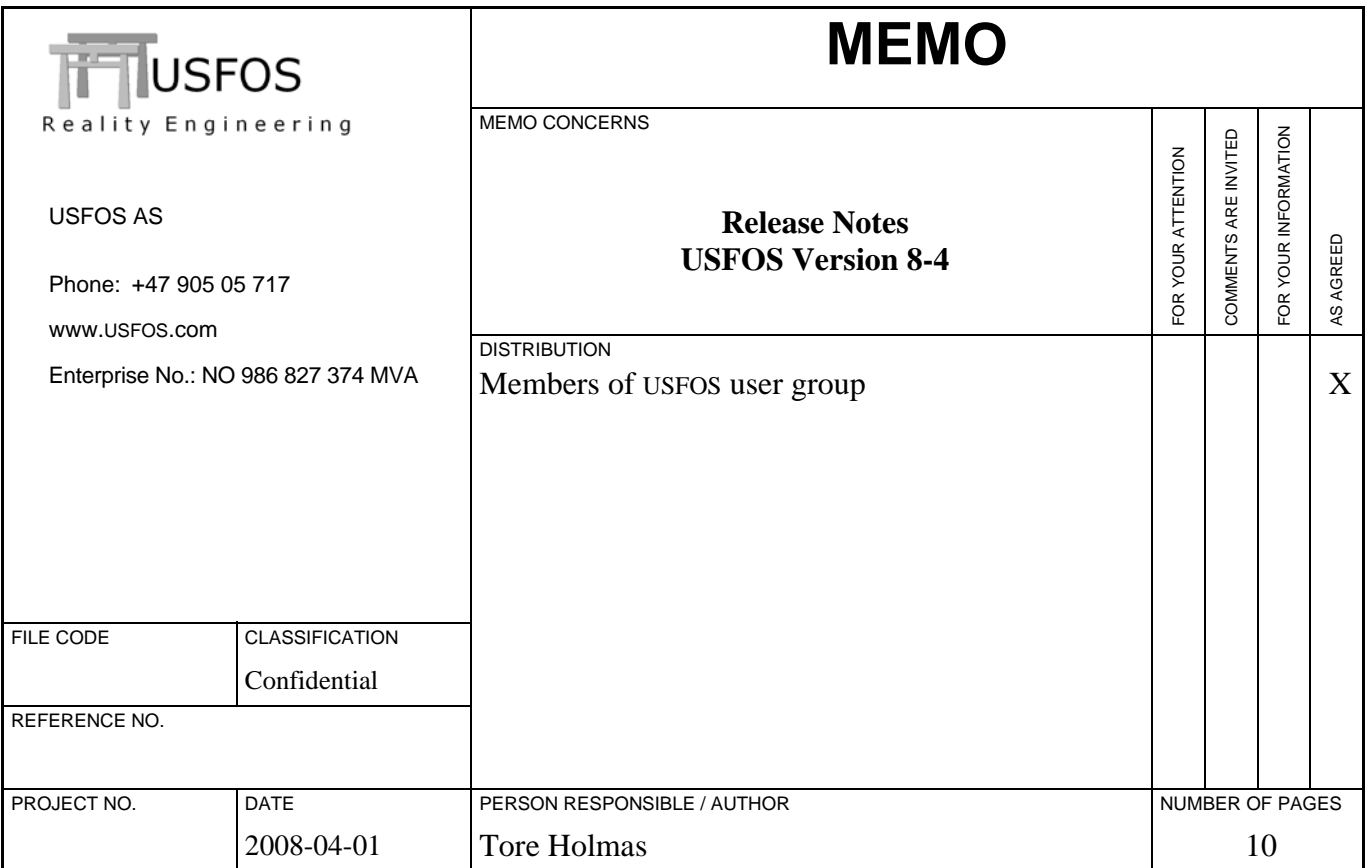

# *Release notes USFOS 8-4, Apr 2008*

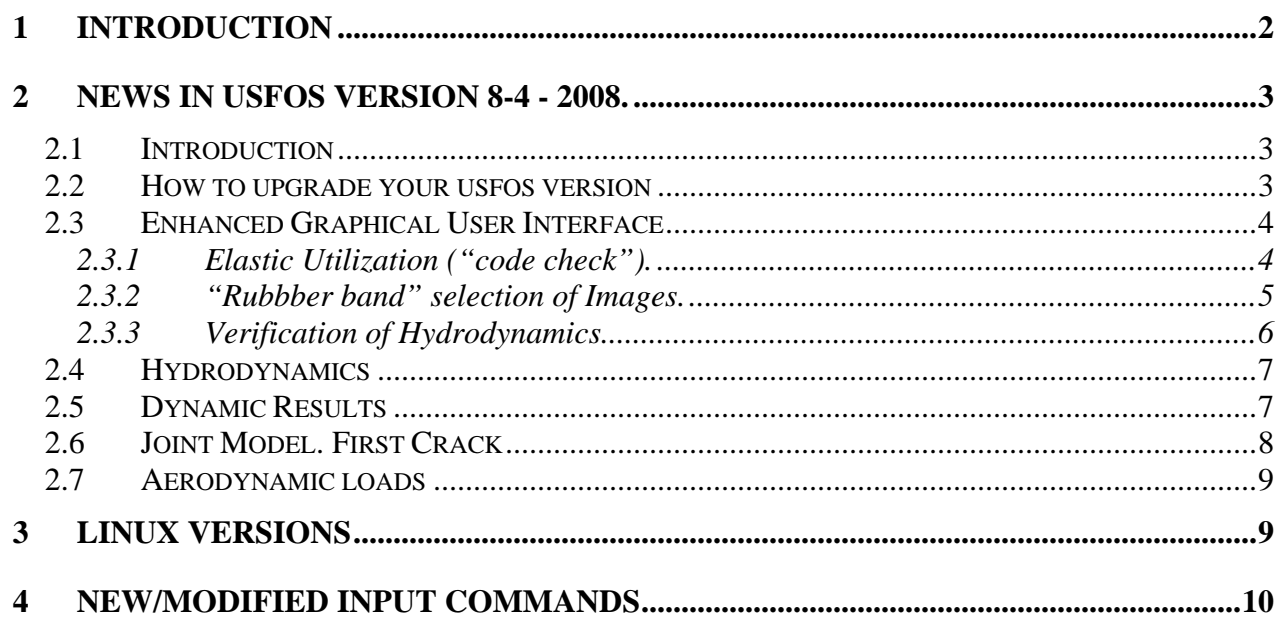

<span id="page-1-0"></span>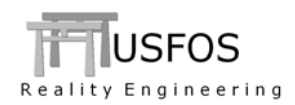

## **1 Introduction**

The current official version of USFOS is version 8-4 with release date 2008-04-01. The release contains following:

- Release Notes (this MEMO)
- Updated software on [www.usfos.com](http://www.usfos.com/)
- Extended examples library on [www.usfos.com](http://www.usfos.com/)
- Updated manuals on [www.usfos.com](http://www.usfos.com/)

Except for this MEMO, no written information will be distributed in connection with this release. All information is stored on the WEB.

<span id="page-2-0"></span>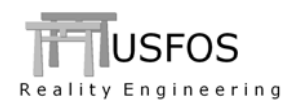

#### **2.1 Introduction**

Some of the new features are described by examples located on the web site, and reference to the actual example(s) will be given for the different new options.

#### **2.2 How to upgrade your USFOS version**

From release 8-3 USFOS could be upgrades in two different ways:

- Alt 1: Download the new "*setup.exe*" and u-install/install USFOS, (same as for release 8-3). This operation requires administrator rights on the PC.
- $\Box$  Alt 2: Download module by module and copy into the application folder, (typical "*C:\Program Files\USFOS\bin*". This operation requires write access on C:, but no administrator rights are required since no installation operations are performed, (just file copy).

With alternative 1, all modules and the on-line manuals are updated. For (the manual) alternative 2, following should be done:

- Download USFOS module , unzip and copy into C:\Program Files\USFOS\bin
- Download xact, (complete package) , unzip and copy into C:\Program Files\USFOS\bin
- Download USFOS and xact user's manuals. Copy into C:\Program Files\USFOS\bin

Alternative 2 means that the existing files located on the Application folder will be over-written, (take a backup copy of the actual files if you want to keep your existing USFOS modules).

Similar procedure for other USFOS modules (for example STRUMAN).

#### **Download**

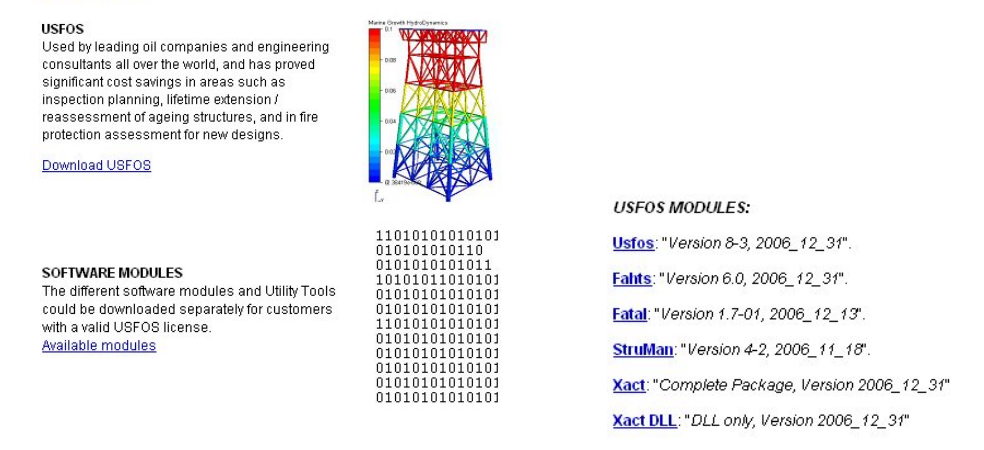

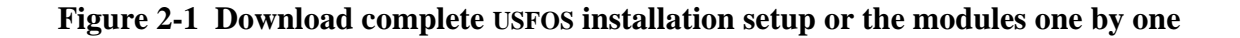

<span id="page-3-0"></span>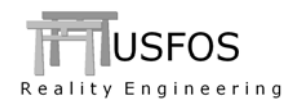

#### **2.3 Enhanced Graphical User Interface**

The graphical user interface (xact) has been enhanced since last year's release. The GUI version released together with USFOS 8-4 is "2.4". Check under help/about to ensure that the latest version is installed.

#### **2.3.1 Elastic Utilization ("code check").**

When the structure responds linear elastic (for example when dead weight is applied), the Elastic Utilization could be used. (NOTE, Not valid for non-linear response). The Elastic Utilization dialogue is extended and has 3 different alternatives:

- API LRFD
- API WSD
- Simple Elastic Stress / Yield Stress ratio

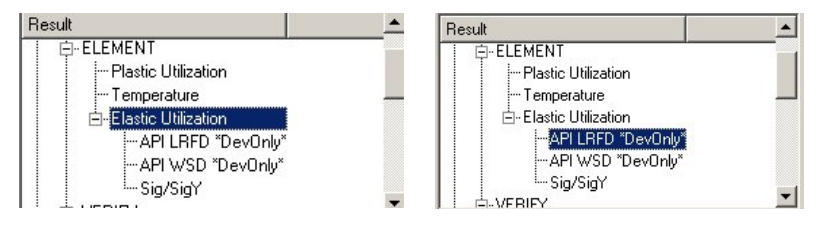

**Figure 2-2 Elastic Utilization. Extended Checks.** 

The utilization is visualized with colour as shown in [Figure 2-3,](#page-3-1) and one colour is used per element (same colour within the entire element).

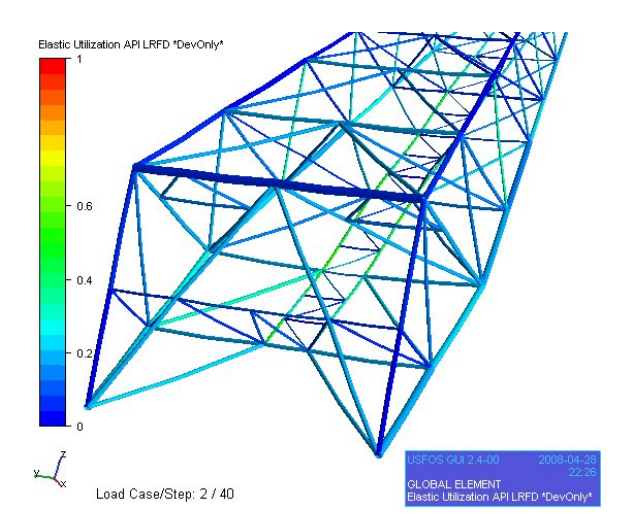

<span id="page-3-1"></span>**Figure 2-3 Elastic Utilization according to API LRFD.** 

<span id="page-4-0"></span>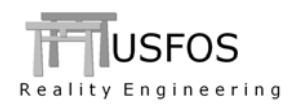

If parts of the 3D images should be "grabbed", the new rubber band selection could be used. After the actual are a is selected, the File/Export to image is used to select image format and name, (default name and type is set).

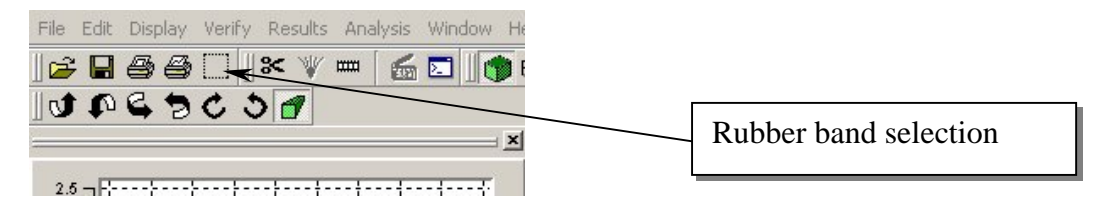

**Figure 2-4 Location of Rubber Band selection.** 

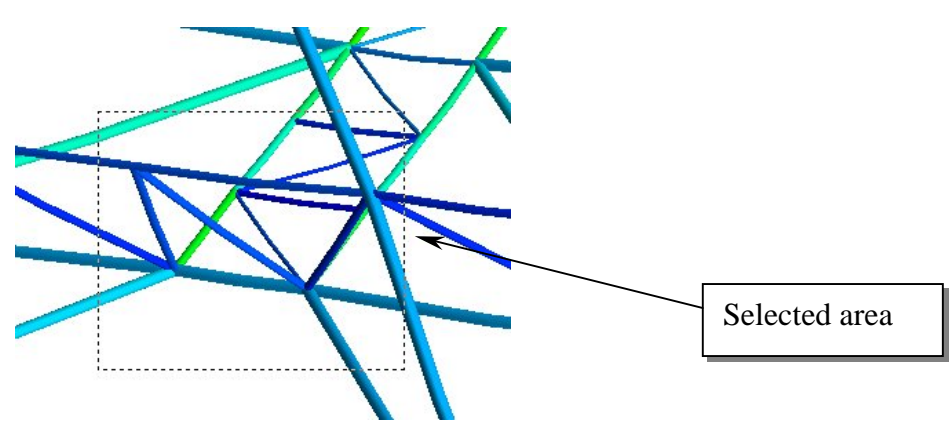

**Figure 2-5 Selecting area** 

| T'T Save selected region to image file        |        |
|-----------------------------------------------|--------|
| Look in: Gimdal_flareboom/model ▼ ← 包 i E iii |        |
| original<br>image82799234.tif                 |        |
| File name:   image82901501                    | Save   |
| File type:   ".tif                            | Cancel |

**Figure 2-6 Save image to file using the "File/Export to Image" dialogue.** 

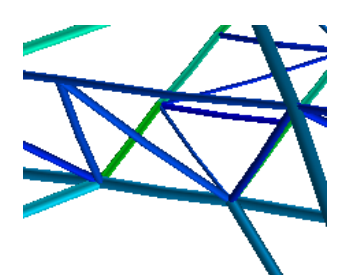

**Figure 2-7 Selected area stored on a separate image file.** 

<span id="page-5-0"></span>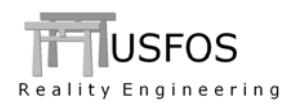

#### **2.3.3 Verification of Hydrodynamics.**

The graphical verification of hydrodynamics parameters is extended as shown below. In addition to increased number of parameters, the elements excluded from hydrodynamic calculations ("nonhydro elements") are given a grey (N/A) colour.

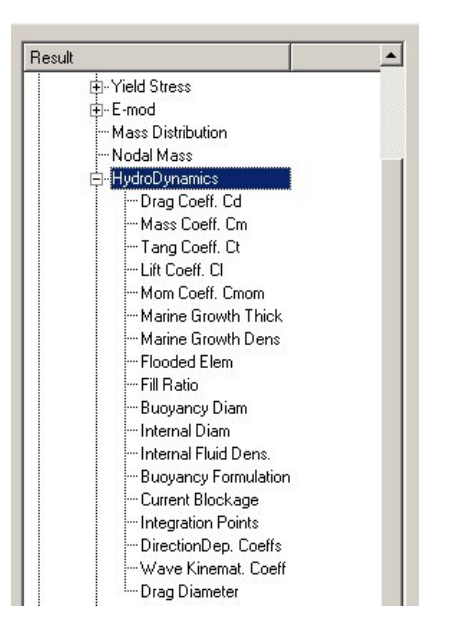

**Figure 2-8 Extended Verify Hydrodynamics.** 

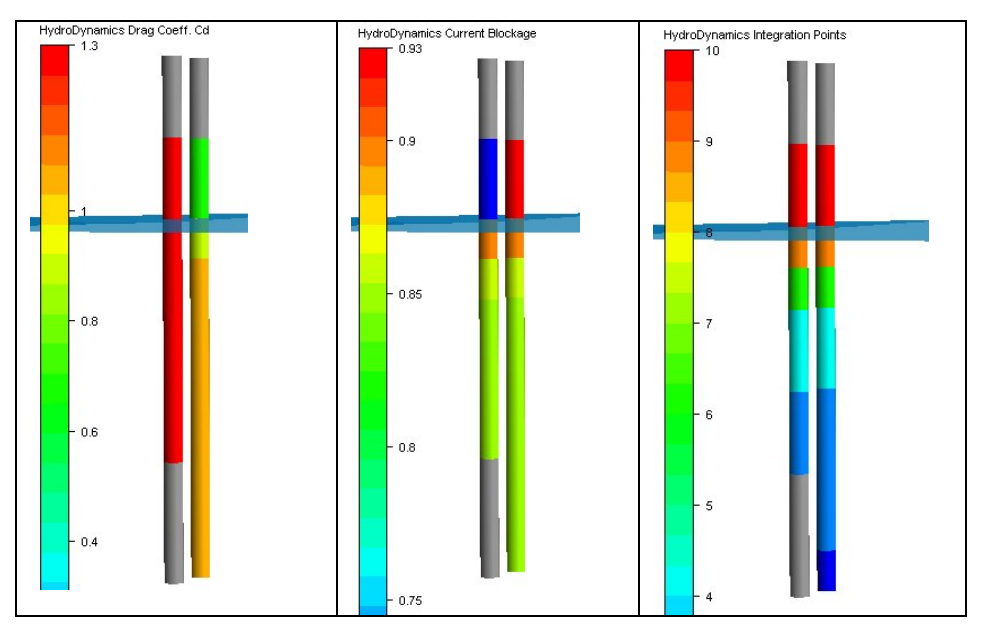

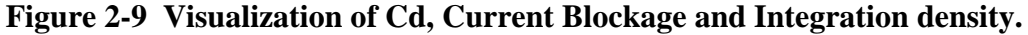

See <http://www.usfos.no/examples/usfos/hydrodynamics/hydropar01/index.html>for an example.

<span id="page-6-0"></span>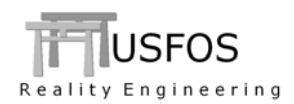

#### **2.4 Hydrodynamics**

The hydrodynamic module has been extended in release 8-4. The extensions covers the following:

- $\Box$  Extended input, both more parameters to specify and simplification of the input, (for example using groups or depth profiles).
- Extended result presentation (see above)
- Extended simulation capabilities (some extension require special hydro license)

Examples of the new features are available on the web:

- □ HYDROPAR option <http://www.usfos.no/examples/usfos/hydrodynamics/hydropar01/index.html>
- Direction Dependent Cd <http://www.usfos.no/examples/usfos/hydrodynamics/DirDep1/index.html>
- MaxWave. AddLoads [http://www.usfos.no/examples/usfos/hydrodynamics/maxwav\\_addcase1/index.html](http://www.usfos.no/examples/usfos/hydrodynamics/maxwav_addcase1/index.html)
- □ MaxWave Specify Case [http://www.usfos.no/examples/usfos/hydrodynamics/maxwav\\_speclcase/index.html](http://www.usfos.no/examples/usfos/hydrodynamics/maxwav_speclcase/index.html)
- MaxWave AddWind [http://www.usfos.no/examples/usfos/hydrodynamics/maxwav\\_addwind1/index.html](http://www.usfos.no/examples/usfos/hydrodynamics/maxwav_addwind1/index.html)

An overview of all available hydrodynamic examples is found on the following link: <http://www.usfos.no/examples/usfos/hydrodynamics/index.html>

#### **2.5 Dynamic Results**

The dynamic result option has been extended on following points:

- $\Box$  Dynres E : Results for Shell elements
- □ Dynres G : Reaction forces

<span id="page-7-0"></span>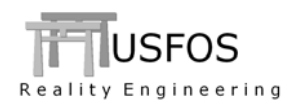

### **2.6 Joint Model. First Crack**

A new capacity curve is added to the "msl" joint option. The curve is derived from existing curves, but the ductility limit is become more active in connection with the design of the capacity curve.

The new "first crack" (keyword *fcrack*) in USFOS will match the recommended curves in the codes (NORSOK, API).

Below, and X-joint example demonstrates the difference between the "mean" and the new "frack" option.

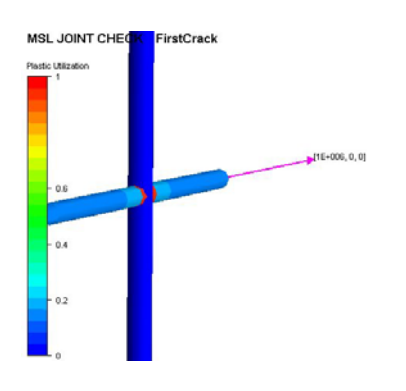

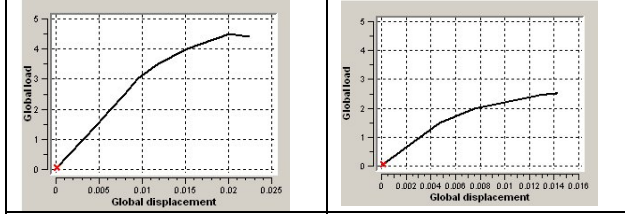

### **Figure 2-10 Significant difference between MSL mean (left) and fcrack (right.)**

The example is found on the web following address:

[http://www.usfos.no/examples/usfos/misc/Jnt\\_MSL\\_fcrack/index.html](http://www.usfos.no/examples/usfos/misc/Jnt_MSL_fcrack/index.html) 

<span id="page-8-0"></span>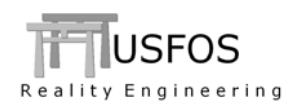

#### **2.7 Aerodynamic loads**

The existing module for aerodynamic calculation is modified and extended with following keywords:

- Updated / Extended input
- Extended result presentation
- New features (wind fields and static loads calculation)

#### MaxWind Demo Case01. Static Max Wind

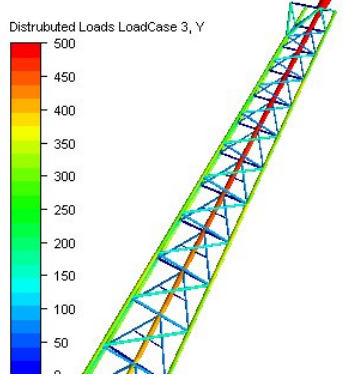

For more information, see the user's manual and the example:

<http://www.usfos.no/examples/usfos/misc/Wind01/index.html>

## **3 Linux Versions**

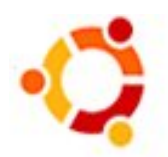

All USFOS modules are available on LINUX 64 bit. The different USFOS modules and utility codes are found on the following web address:

<http://www.usfos.no/download/Linux/index.html>

A simple installation description is found on the download page. [http://www.usfos.no/download/Linux/files/Usfos\\_on\\_Linux.pdf](http://www.usfos.no/download/Linux/files/Usfos_on_Linux.pdf)

<span id="page-9-0"></span>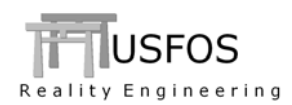

# **4 New/modified input commands**

Since last main release (8-3), following input identifiers are added/extended:

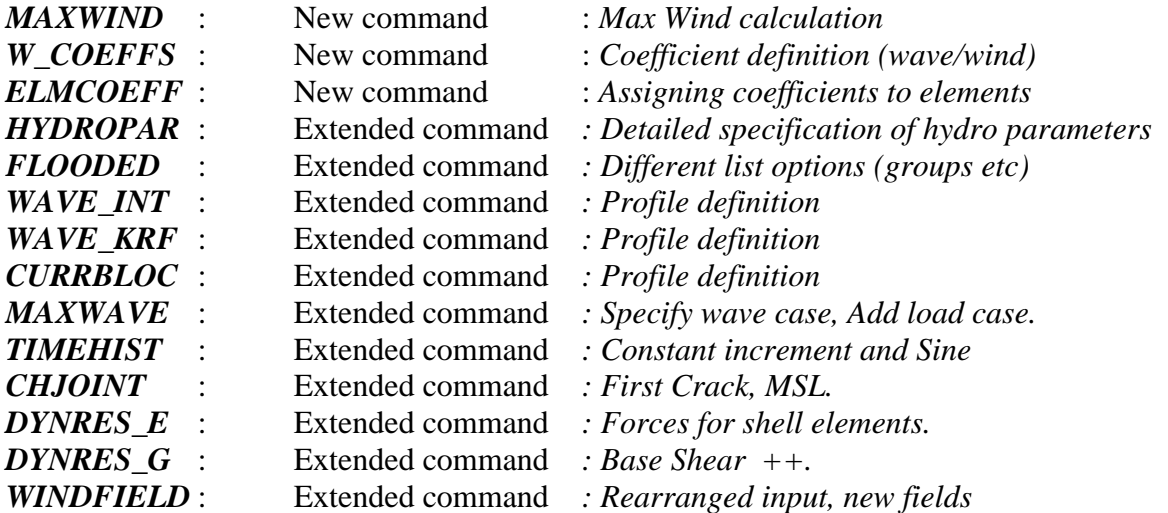